Radio Data Archives how to find, retrieve, and image radio data: a lay-person's primer

Michael P Rupen (NRAO)

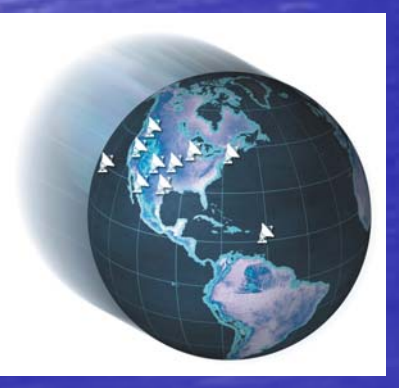

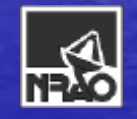

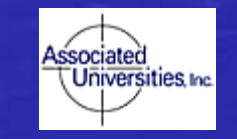

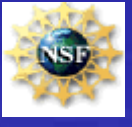

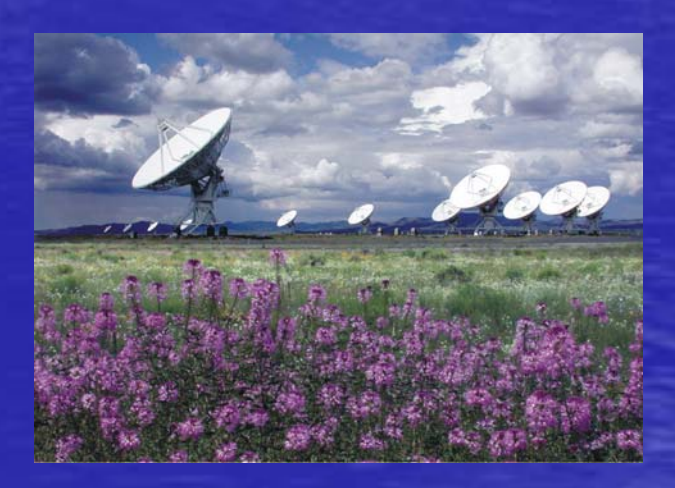

## By the end of this talk, you should know:

- The standard radio imaging surveys that provide FITS images
- How to find your source in the VLA/VLBA archives
- How to choose which data to download from those archives
- That there is an easy method to convert those data into preliminary images

#### Limitations of this talk

- FITS, not JPEG  $\rightarrow$  not image galleries
- Images  $\rightarrow$  not catalogs or flux densities
- Emphasis on interferometers (vs. single dishes) –– High-quality, high-resolution imaging
	- –- Much better archives (!)
- Primarily NRAO instruments
	- –– Much recent work (kudos to John Benson ©)
	- –– Again, better archives (!!!)
	- –- Looking to ALMA/EVLA: the shape of things to come!
- Concentrate on existing, currently find-able data
- Aimed at intrepid explorers, not super-pundits

## Sources of radio data: Surveys

• Will soon cover entire sky at <= 1.5 GHz • Resolutions typically 45 arcsec  $\cdot$  RMS noise of 0.5 mJy (NVSS/1.4 GHz,  $>$ -40) to 2 mJy (SUMSS/0.84 GHz, <-30)  $\cdot$  Postage stamp servers  $\rightarrow$  JPG/FITS images

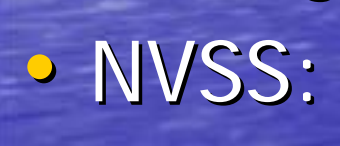

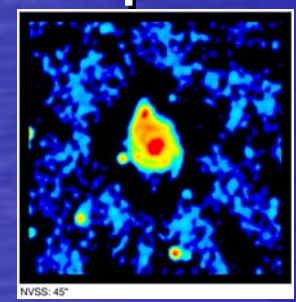

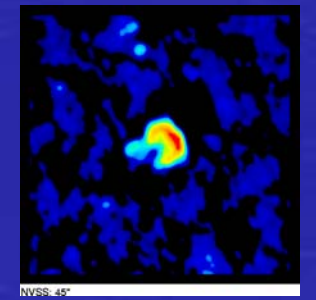

## Sources of radio data: Surveys

- Several other sky surveys: WENSS, 4MASS/VLSS, FIRST, ...
- Many nifty targeted, special-interest surveys
	- –- Canadian Galactic Plane Survey (CGPS)
	- –– WHISP, BIMA-SONG
	- –– VLBI: MOJAVE, Radio Reference Frame Image Database, DRAGN, VLBA Calibrator Survey, … –– SIRTF/Spitzer First Look Survey

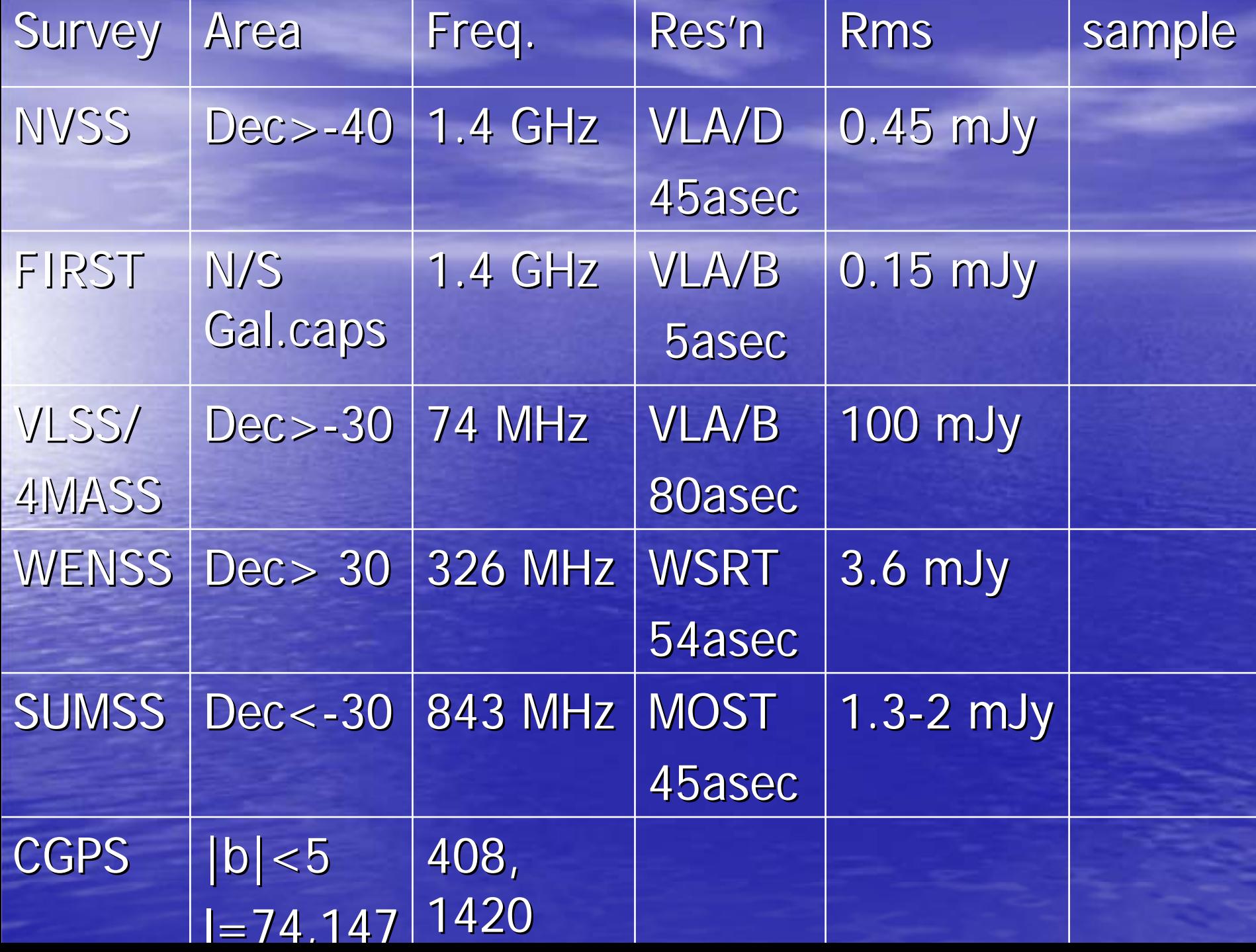

### Sources of radio data: Archives

- VLA: arcsec-arcmin resolution over few to 10s of arcminutes
- VLBA: milliarcsecond resolution over arcseconds
- GBT: arcminute resolution over degrees
	- One-year proprietary period
	- Returns raw data via ftp
- Australia Telescope Compact Array (ATCA): arcsecond resolution over arcminutes
	- 18 -month proprietary period month proprietary period
	- E-mail to get raw data
- MERLIN: 10s of milliarcsecond resolution over arcminute
	- One-year proprietary period
	- $\odot$  Working on processing all data for public use!
- Others
	- do not exist (WSRT, OVRO, PdBI, GMRT)
	- painful to search (BIMA, EVN/JIVE)

### Sources of radio data: Archives

#### • NRAO: dec > -40

- –- Very Large Array (VLA): the workhorse, ~3 TB of data!
- –– Very Long Baseline Array (VLBA)
- –– Green Bank Telescope (GBT)
- One-year proprietary period
- –– Returns raw data via ftp
- Australia Telescope Compact Array (ATCA): dec < -30
	- 18 -month proprietary period month proprietary period
	- E-mail to get raw data
- MERLIN: high-res'n for dec > 0-ish
	- One-year proprietary period
	- $\odot$  Working on processing all data for public use!
- •**Others** 
	- –– do not exist (WSRT, OVRO, PdBI, GMRT)
	- –– painful to search (BIMA, EVN/JIVE)

## Sources of radio data: Archives

#### • NRAO

- Very Large Array (VLA): the workhorse, ~3 TB of data!
- –- Very Long Baseline Array (VLBA)
- –– Green Bank Telescope (GBT)
- Returns raw data via ftp
- · Australia Telescope Compact Array (ATCA)
	- E-mail to get raw data
- MERLIN (England)

☺Working on processing all data for public use! Working on processing all data for public use!

• Others

–– do not exist (WSRT, OVRO, PdBI, GMRT)

–– painful to search (BIMA, EVN/JIVE)

Finding radio data: choosing the telescope • North or south?  $-$  Dec  $>$ -40  $\rightarrow$  VLA/VLBA  $\cdot$  Dec  $> 0 \rightarrow$  MERLIN  $-$  Dec  $\lt$ -30  $\Rightarrow$  ATCA • Desired resolution & source size? – VLA/ATCA: arcsecond to arcmin resolution over few to 10s of arcminutes – MERLIN: 10s of milliarcseconds res'n over arcmin – VLBA: milliarcsecond res'n over arcseconds

# Finding radio data: checking the (VLA) archive

#### **NRAO Data Archive System**

Returns a tabular listing based on query parameters

You are here : Archive Home > Advanced Query

Bements highlighted in vellow are not yet working

This forms page is a test bed mainly for testing the functionally of different types and combinations of archive queries. The organization and appearance of the page is comewhat of a mess. Once we better understand what kinds of advanced queries our users will require, the forms page will be recroanized into something more rational. (It always pays to be optimistic.)

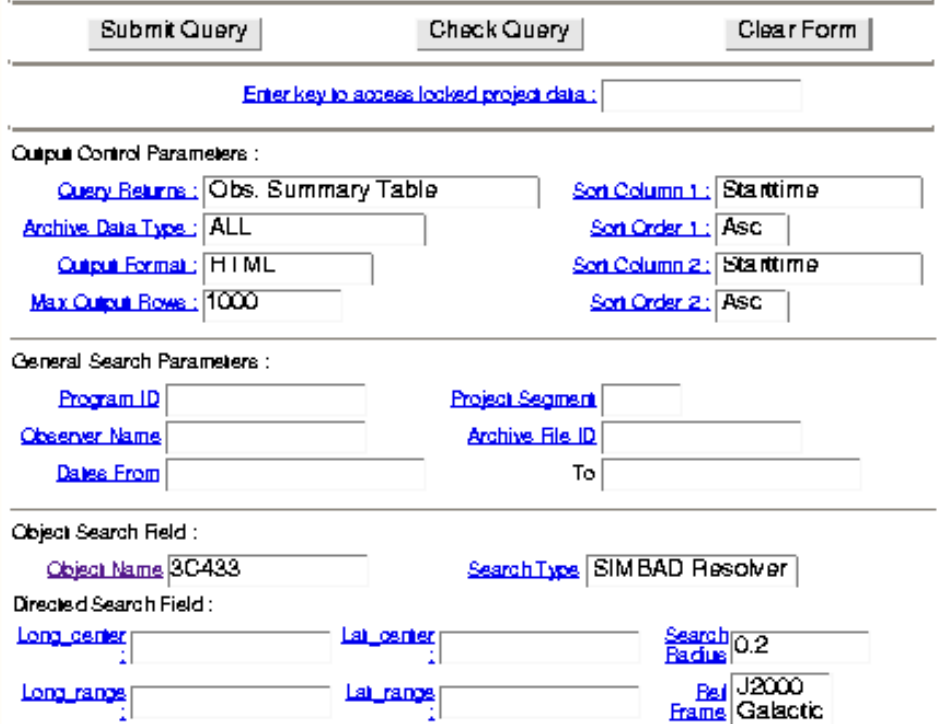

•Search by •source name (SIMBAD) or position  $+$  radius • VLA configuration **•obs. Frequency** 

Activel y evolving – feedback i s very welcome!!!

# Finding radio data: checking the (VLA) archive

#### NRAO Archive DB Ouerv Results - OBSSUMMARY Table Listing

#### **Data Selection Parameters:**

Object Name =  $3C433$ SIMBAD Long. Center= 21h23m44.75s SIMBAD Lat. Center =  $+25d04'17.8''$ Search Radius =  $0.2$ Ohe  $B$  and  $e - X$  $Max$  Rows = 1000

Table Sort Order: Soit  $By = Statitime$ Soit  $Order = Acc$ 

Displaying niows: 12

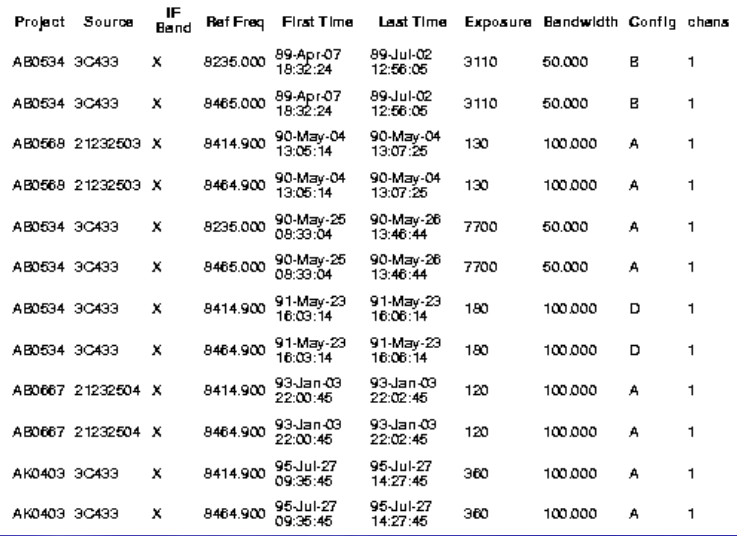

#### Returns:

- •Observi ng frequency
- **•Configuration**
- •Exposure time
- •Bandwidth
- •Number of channels

#### Umm…

- what's an array configuration?
- why does the frequency matter?
- what's up with this  $\%$ &%\* column listing the number of channels?!?

How do I choose which data to look at???

Finding radio data: checking the (VLA) archive • Search by position, array configuration, frequency frequency –- Umm…what's an array configuration? – …and why does the frequency matter? …and why does the frequency matter? – $-$  …and what's up with this %&%\* column listing  $\overline{\phantom{a}}$ the number of channels?!? • How do I choose which data to look at???

First, have a stiff drink…

## Choosing your data: field-of-view

• Antenna response (primary beam): Θ∝ λ/D VLA/ ATCA/ VLBA:

> 30 arcmin @ 20cm (1.4 GHz) 9 arcmin  $@{\quad}$  6cm  $(4.9 \text{ GHz})$

- 3 arcmin  $@{\quad}$  2cm  $\,$  (15 GHz)  ${}$
- 1 arcmin @ 0.7cm (45 GHz)

 $\left($ 

#### Chromatic aberration (beam smearing)

- can't focus wide bandwidths all at once, over the entire primary beam
- –– leads to radial smearing towards edges of field at higher resolutions (e.g., VLA/A config.)
- $\rightarrow$  If you have a nice high-res'n image with lots of dots in the middle and radial smears further out, talk to someone!

## Choosing your data: resolution resolution The four VLA configurations:

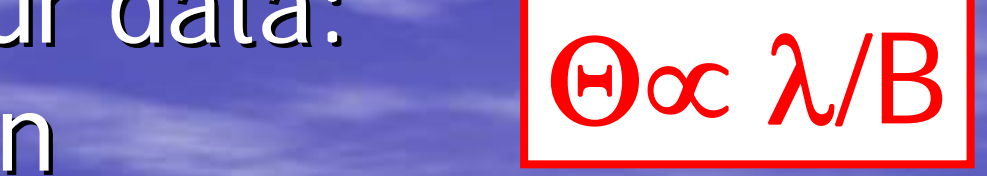

# **A: 36km 0.3" @ 6cm**

**B: 11km 1.2" @ 6cm**

**D: 1.0 km14" @ 6cm**

 **C: 3.4km 4" @ 6cm**

Choosing your data: resolution resolution

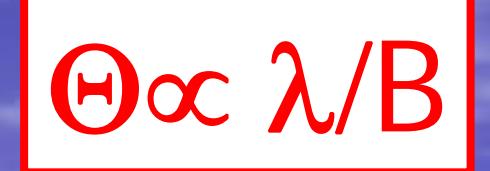

"So it's easy: you always use A configuration!" Well…no…:

• Surface brightness sensitivity: you want to match the resolution to the source size, for maximum sensitivity

• Chromatic aberration

• Interferometers act as **spatial filters** and you're quite likely to high-pass filter your source away

- Interferometers have the resolution of a telescope the size of the antenna separation (e.g. kilometers)
- Unfortunately that size scale's the only one they measure!
	- hence the need for >> 2 antennas  $\mathbb{G}% _{k}(G)$

• If you have lots of telescopes widely separated from one another, you learn lots about the fine scale source structure…and nothing at all about the source as a whole.

–– For math types: we measure only the high-frequency Fourier components Fourier components

# **A: 36km 0.3" @ 6cm**

**B: 11km 1.2" @ 6cm**

 **C: 3.4km4" @ 6cm**

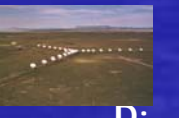

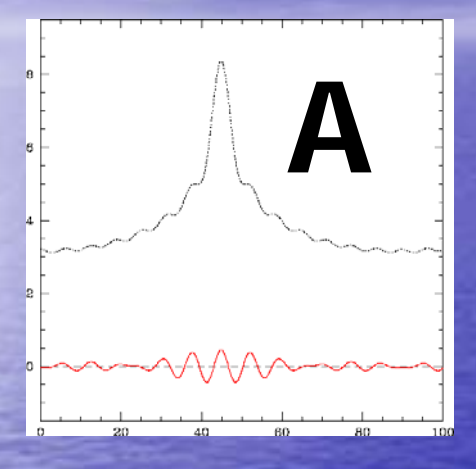

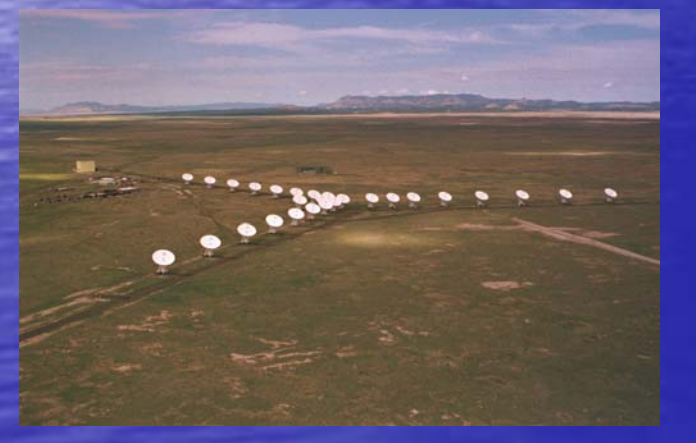

 **C: 3.4km 4" @ 6cm**

#### **B: 11km 1.2" @ 6cm**

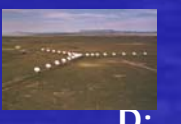

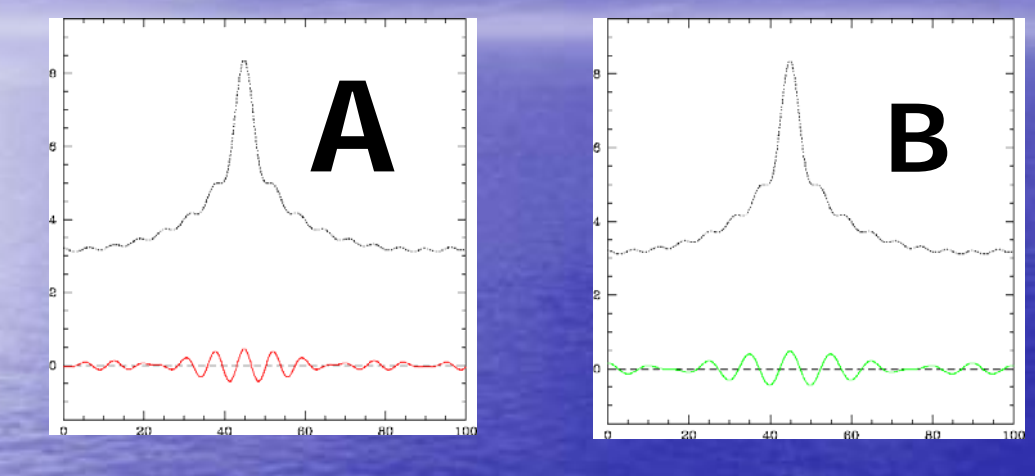

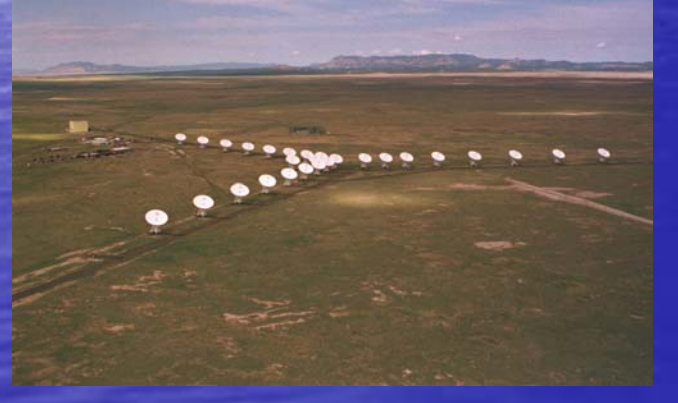

 **C: 3.4km 4" @ 6cm**

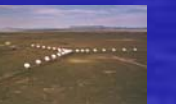

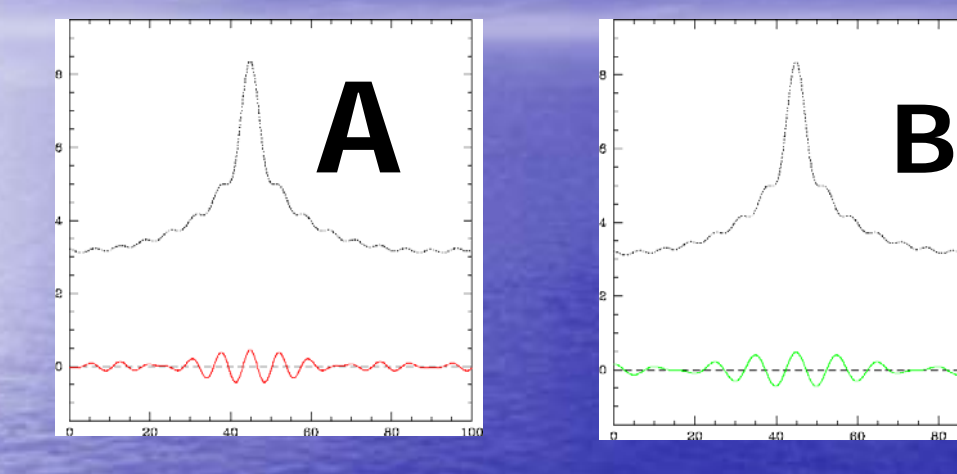

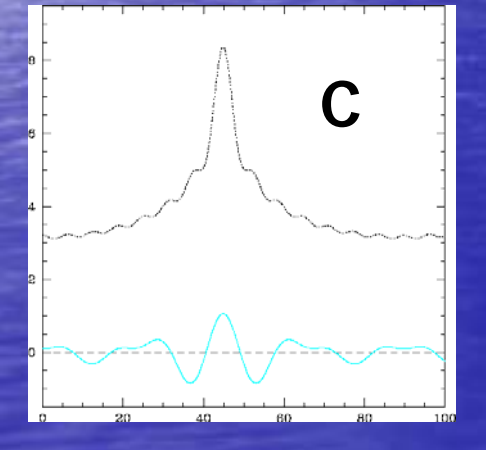

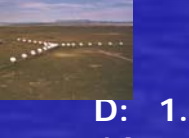

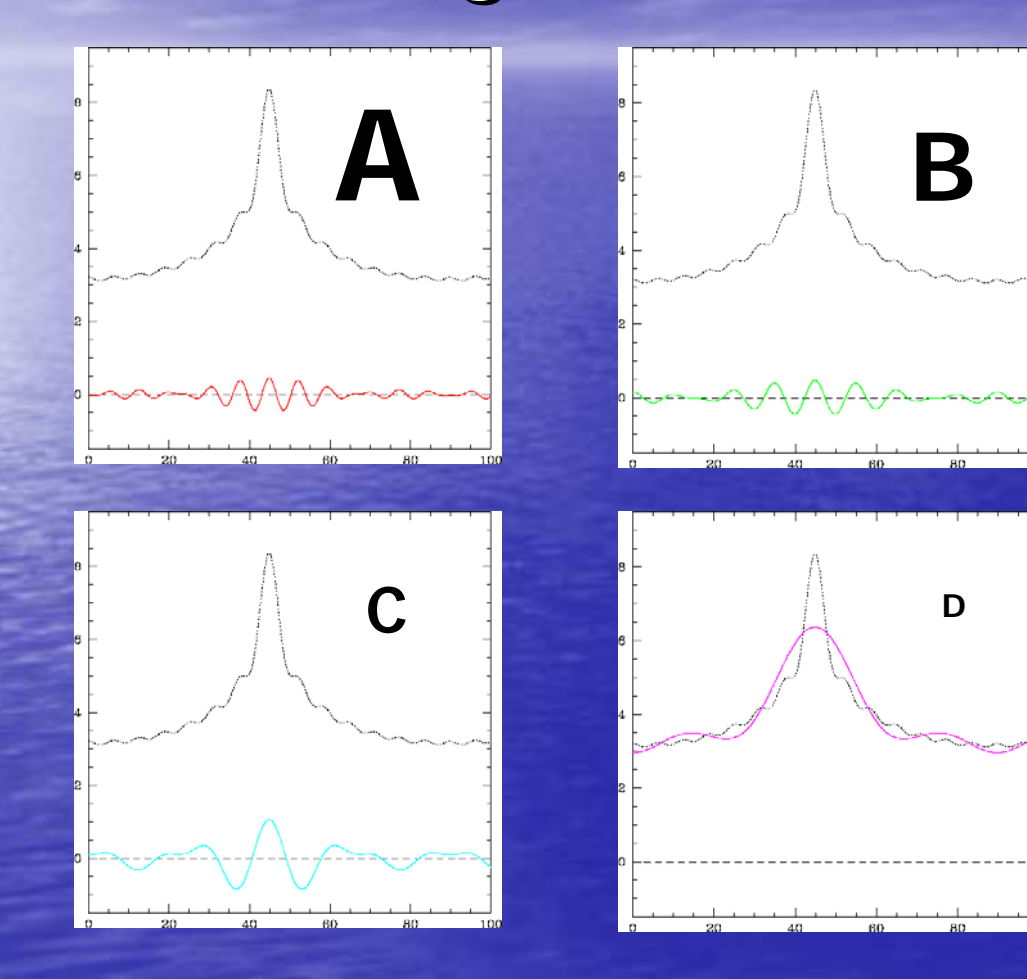

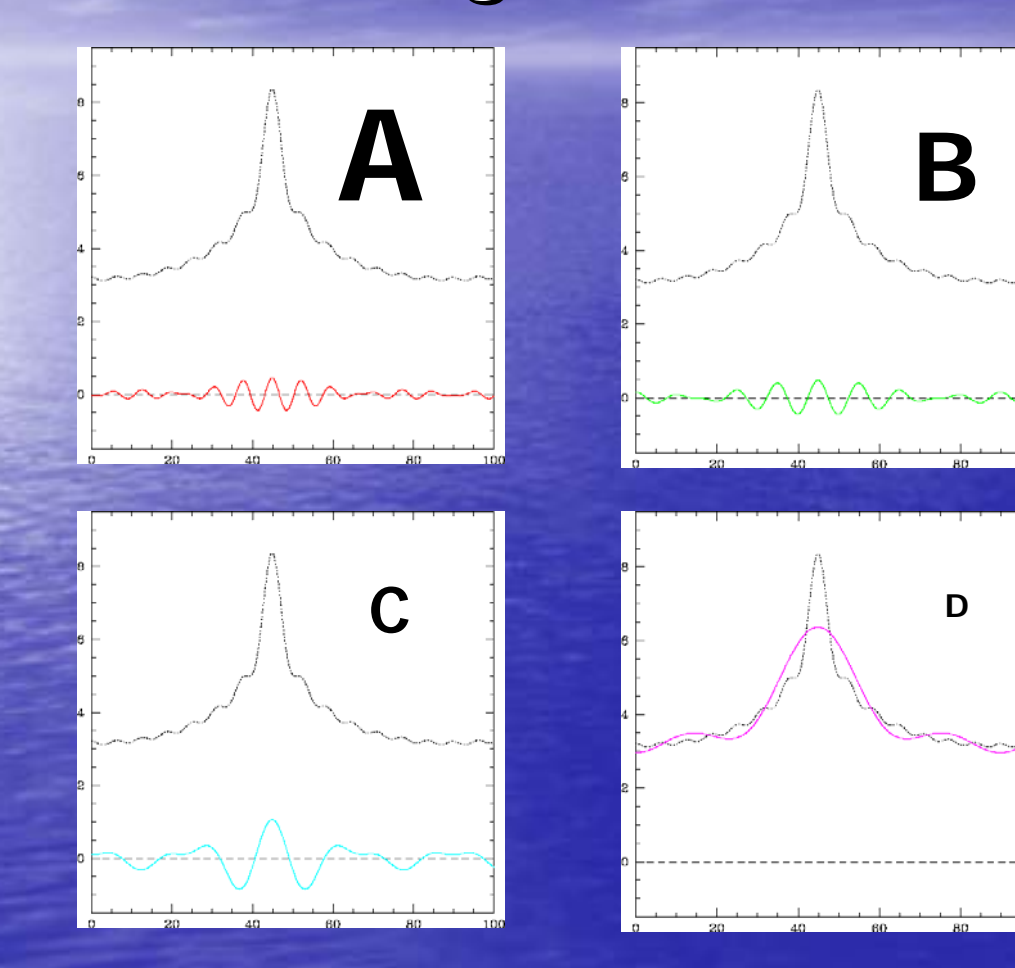

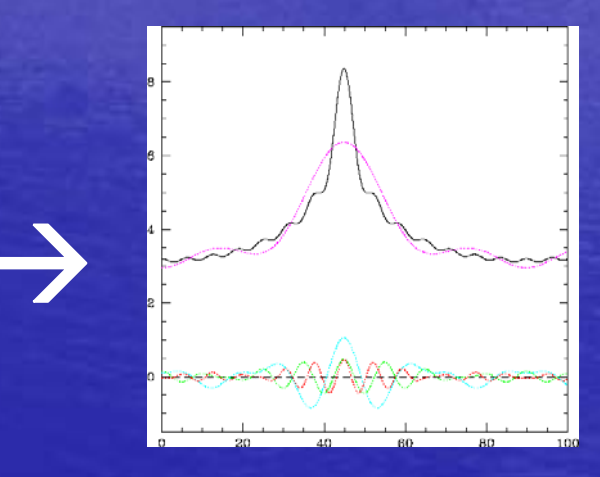

### $A + B + C + B$

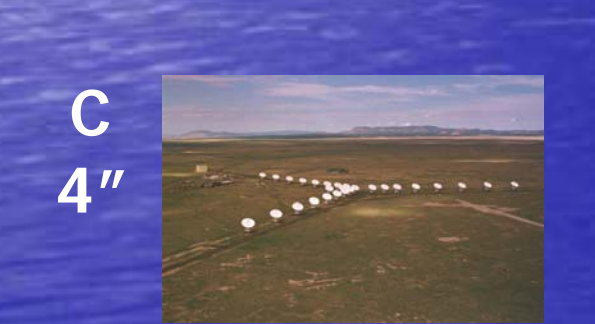

 $\bullet \bullet$ 

**A**

**0.3"**

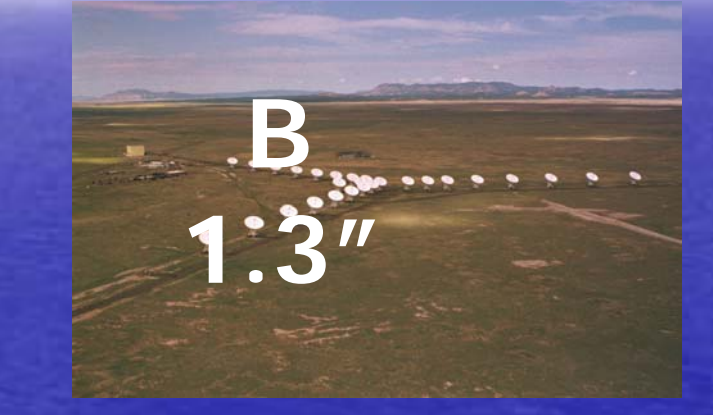

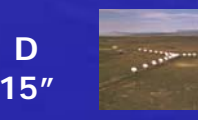

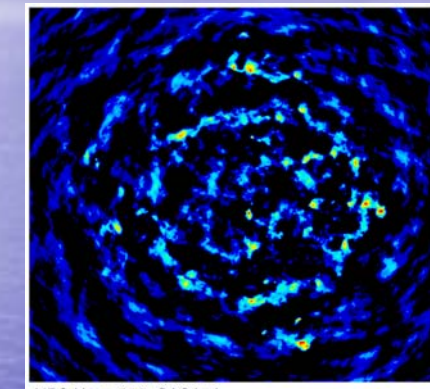

AIPS User 213 CASA: A

**A**

**0.3"**

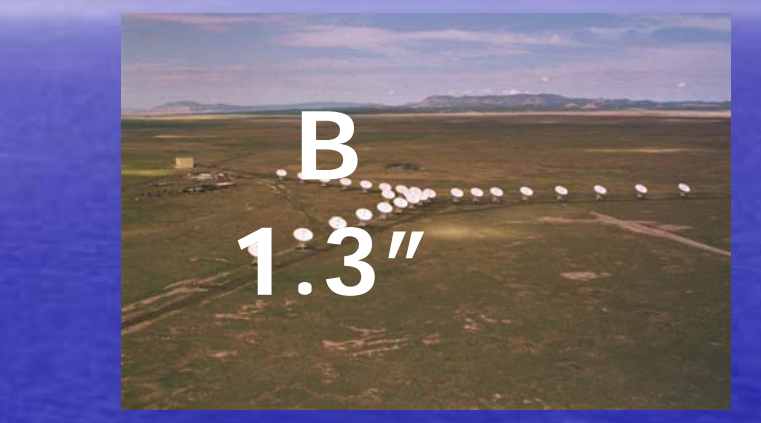

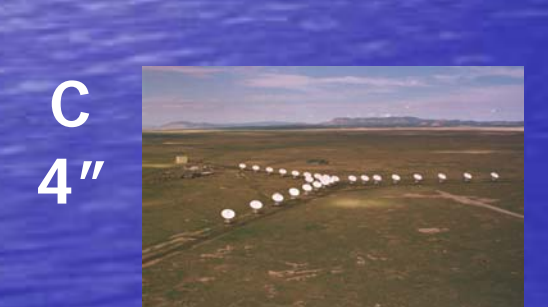

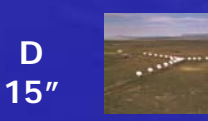

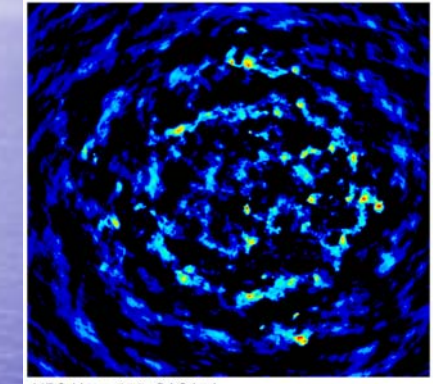

AIPS User 213 CASA: A

**A**

**0.3"**

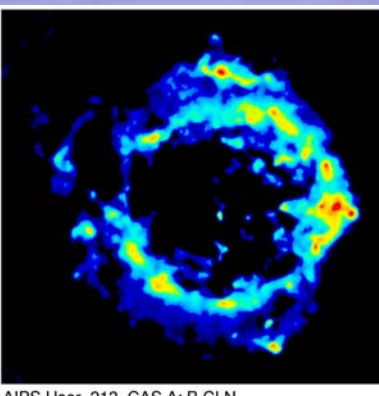

AIPS User 213 CAS A: B CLN

**B 1.3"**

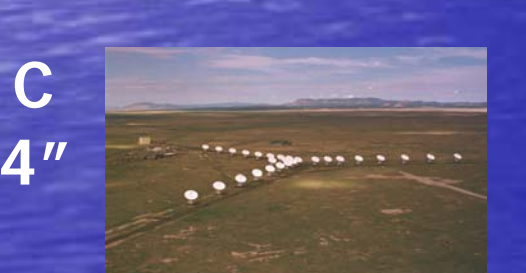

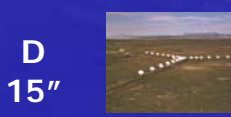

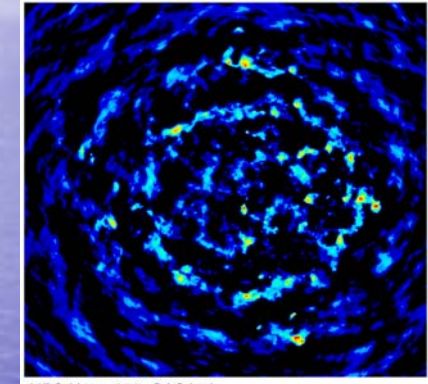

AIPS User 213 CASA: A

**A**

**0.3"**

**C**

**4"**

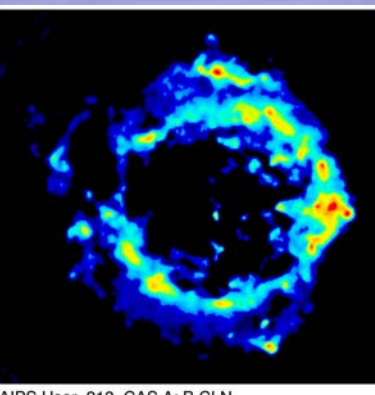

AIPS User 213 CAS A: B CLN

## **B 1.3"**

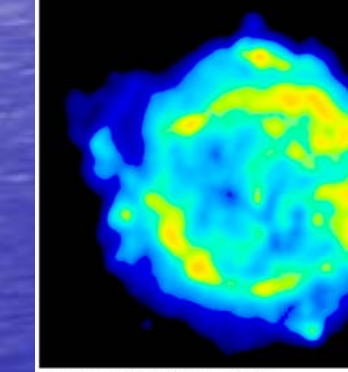

AIPS User 213 CAS A: C CLN

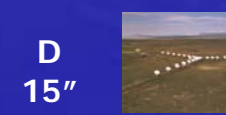

## Cas A: four VLA configurations

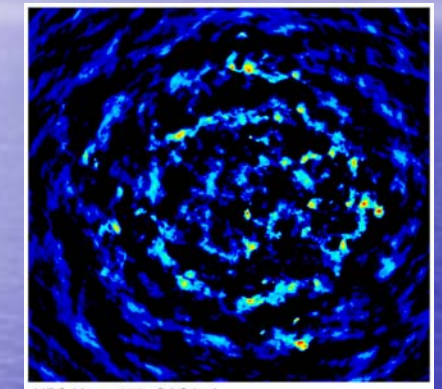

AIPS User 213 CASA: A

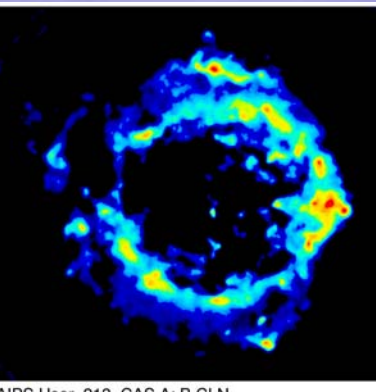

AIPS User 213 CAS A: B CLN

**B 1.3"**

**C4"**

**A**

**0.3"**

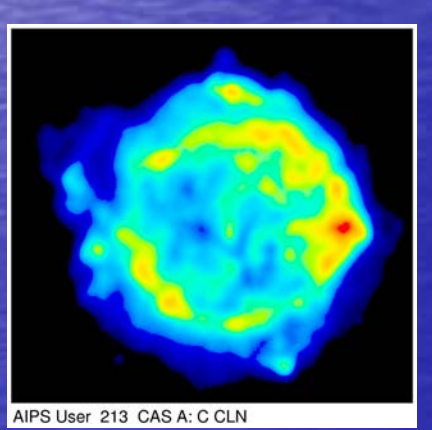

AIPS User 213 CAS A: D CLN

**D15"**

## Cas A: four VLA configurations

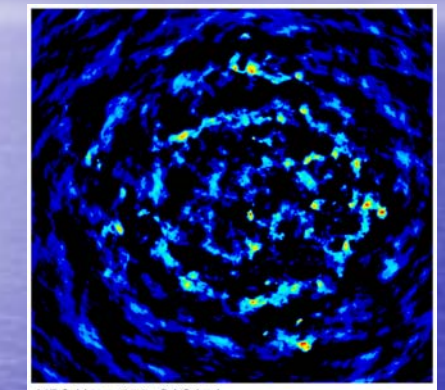

AIPS User 213 CASA: A

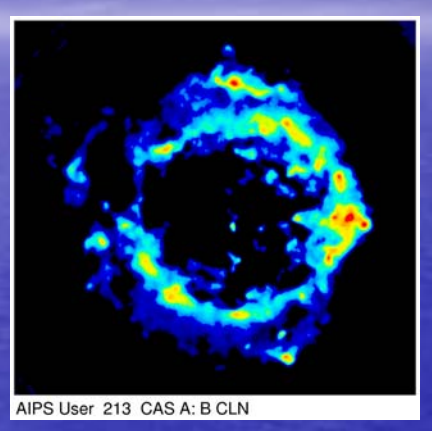

**B 1.3"**

> **D15"**

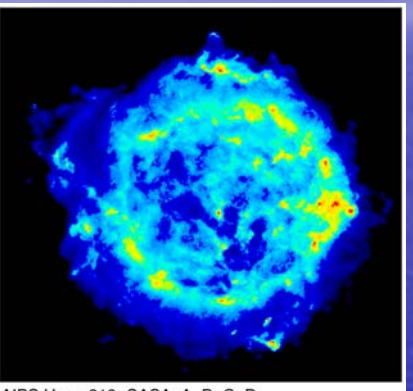

AIPS User 213 CASA: A+B+C+D

**C4"**

**A**

**0.3"**

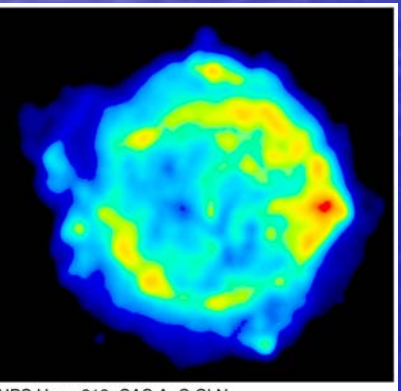

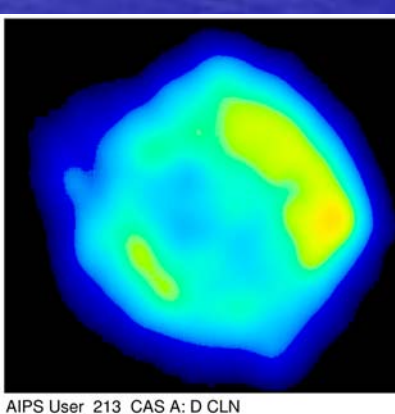

**A+B+C+D0.3" +total flux**

AIPS User 213 CAS A: C CLN

#### The Obs. Status Summary

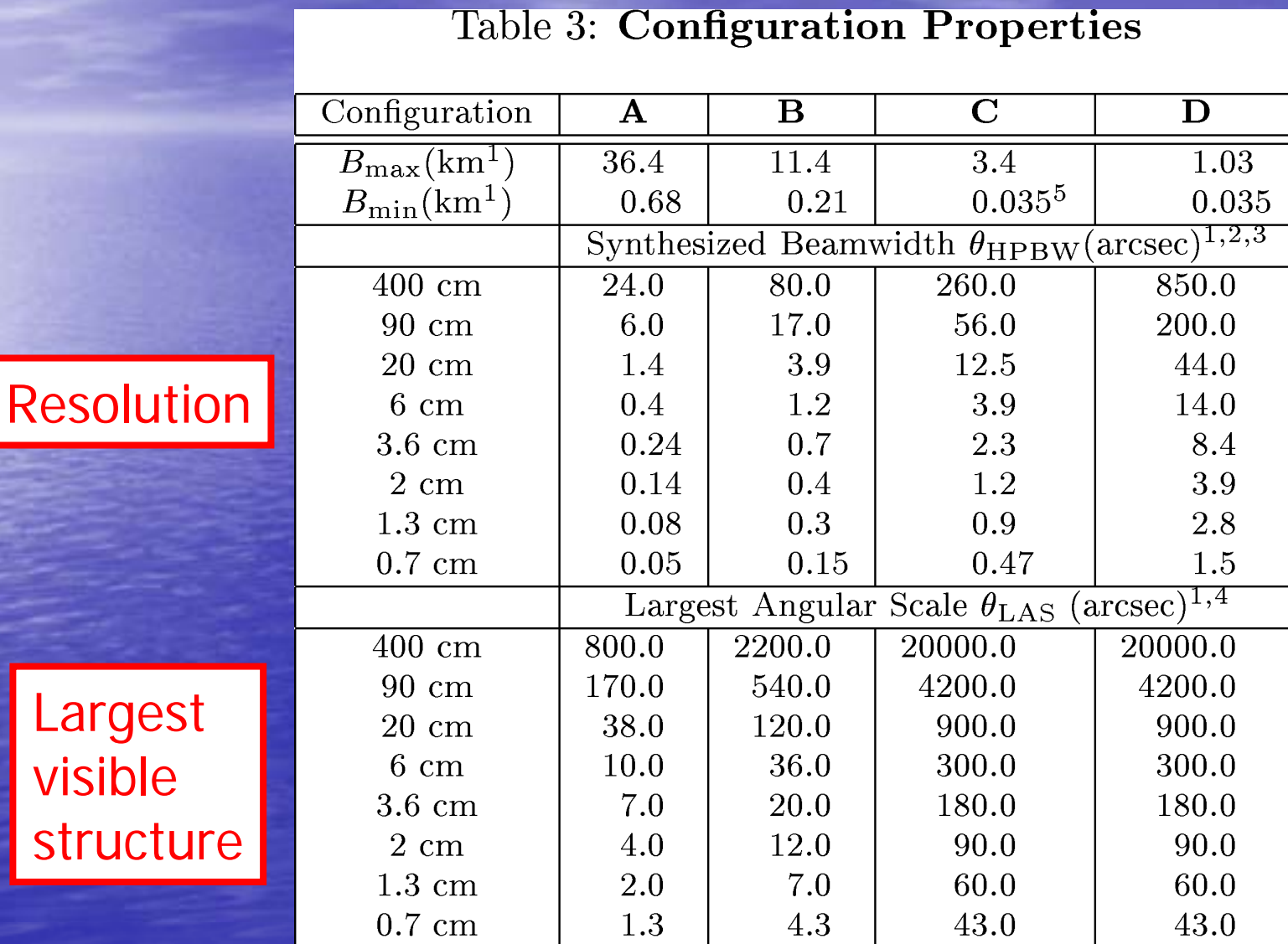

## Finding radio data: checking the (VLA) archive

#### NRAO Archive DB Ouerv Results - OBSSUMMARY **Table Listing**

**Data Selection Parameters:** 

Object Name =  $3C433$  $SIMBAD$  Long. Center=  $21h23m44.75s$ SIMBAD Lat. Center =  $+25d04'17.8''$ Search Radius =  $0.2$ Ohe  $B$  and  $e - X$  $Max$  Rows = 1000

Table Sort Order: Soit  $By = Statittime$ Soit  $Order = Acc$ 

Displaying niows: 12

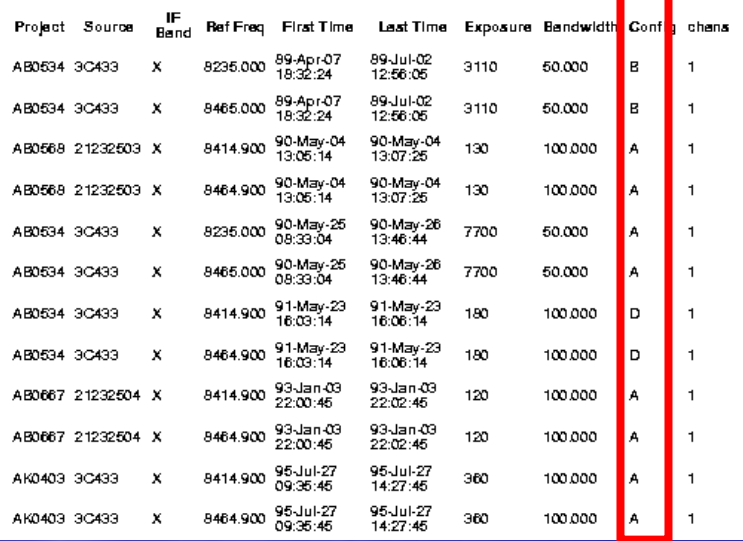

Returns:  $\checkmark$  Obs. frequency  $\checkmark$  Configuration •Exposure time •Bandwidth

•Number of channels

Choosing your data: sensitivity

$$
\sigma \propto 1/(\tau \Delta v)^{1/2}
$$

• Longer observations are better – even more true for interferometers • More bandwidth is good –- apart from spectroscopy, chromatic aberration, etc. • Some frequency bands are more sensitive than others –– depends on the instrument –– 5 or 8 GHz probably a good bet

### The Obs. Status Summary

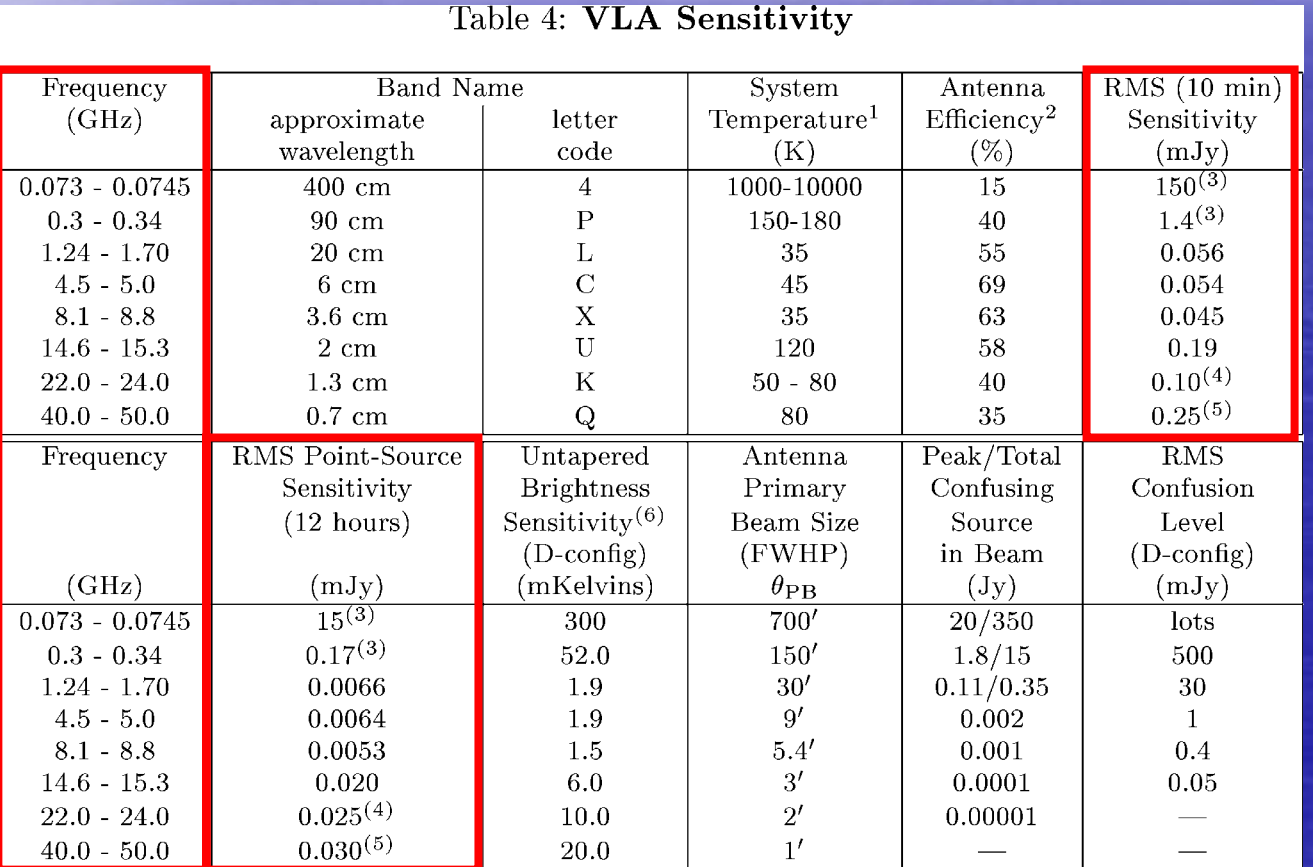

## Finding radio data: checking the (VLA) archive

#### **NRAO Archive DB Ouerv Results - OBSSUMMARY Table Listing**

#### **Data Selection Parameters:**

Object Name =  $3C433$  $SIMBAD$  Long. Center=  $21h23m44.75s$ SIMBAD Lat. Center =  $+25d04'17.8''$ Search Radius =  $0.2$ Ohe  $B$  and  $e - X$  $Max$  Rows = 1000

Table Sort Order: Soit  $By = Statittime$ Soit  $Order = Acc$ 

Displaying niows: 12

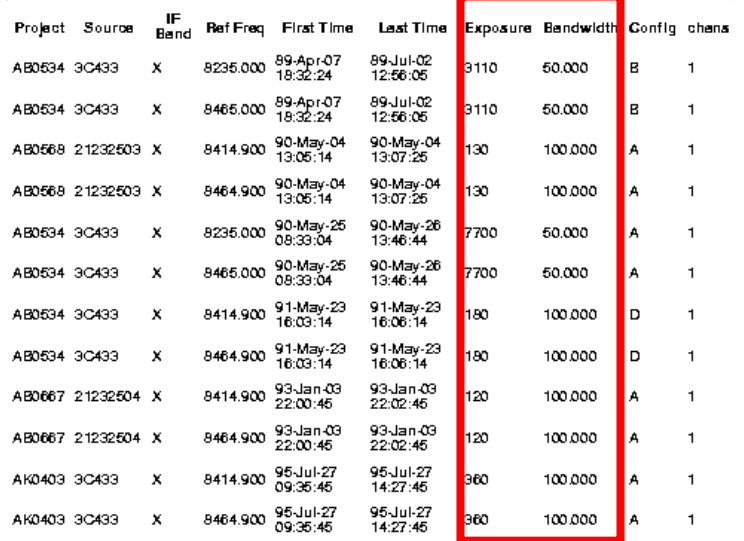

Returns:  $\checkmark$  Obs. frequency  $\checkmark$  Configuration  $\checkmark$  Exposure time  $\checkmark$  Bandwidth •Number of channels

## Choosing your data: ease of reduction

• Continuum is easier than spectral line –– single-channel data are simplest • "Center" frequencies are easier than edges – 1-15 GHz is easier than <1 GHz or >15 GHz • VLBI is trickier than VLA/ATCA • New data are better than old

## Finding radio data: checking the (VLA) archive

#### **NRAO Archive DB Ouerv Results - OBSSUMMARY Table Listing**

**Data Selection Parameters:** 

Object Name = 3C433  $SIMBAD$  Long. Center=  $21h23m44.75s$ SIMBAD Lat. Center =  $+25d04'17.8''$ Search Radius =  $0.2$ Ohe  $B$  and  $e - X$  $Max$  Rows = 1000

Table Sort Order: Soit  $By = Statittime$ Soit  $Order = Acc$ 

Displaying niows: 12

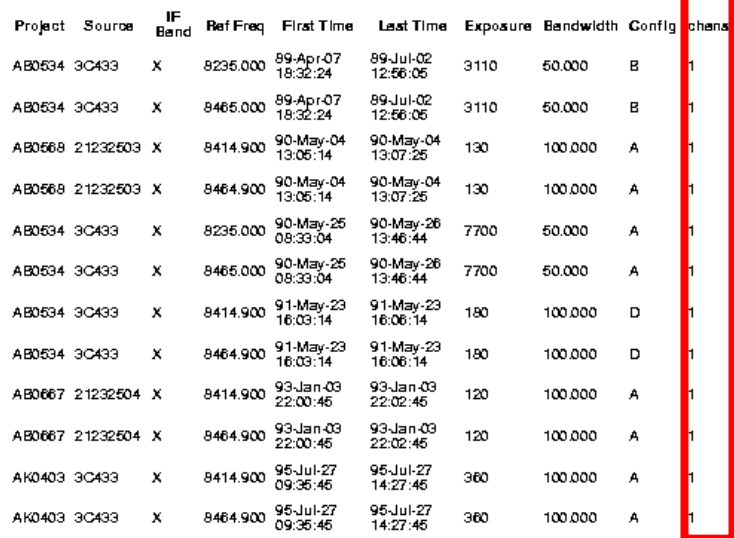

Returns:  $\checkmark$  Obs. frequency  $\checkmark$  Configuration  $\checkmark$  Exposure time  $\sqrt{\mathsf{Bandwidth}}$  $\checkmark$  Number of channels

#### Table 4: VLA Sensitivity

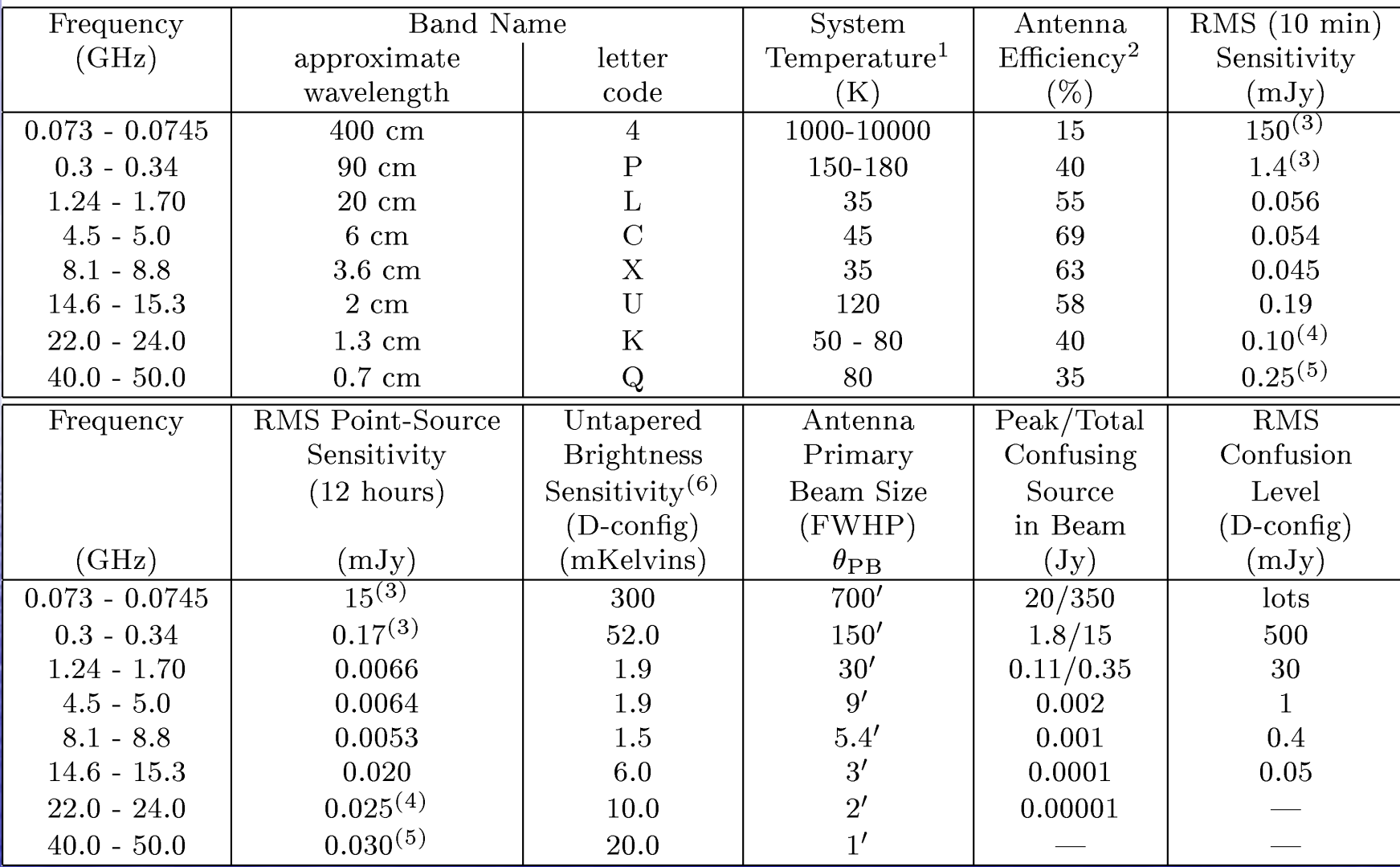

Dealing with data: a first look

• The archives send raw uv-data, not images • Quick & dirty processing: VLARUN, VLBARUN

(kudos to Loránt Sjouwerman ©)

–- can get reasonable quick-look images in a few minutes, with no special punditry required

– failures tend to be obvious

• Rules of thumb:

–– it is easier to destroy than to create!

– $-$  the wackier the image, the easier it is to fix

## Dealing with data: a first look

- The archives send raw uv-data, not images
- Quick & dirty processing: VLARUN, VLBARUN (kudos to Loránt Sjouwerman ©)
	- can get reasonable quick-look images in a few minutes,<br>with no special punditry required
- Steps:
	- AIPS
	- –– Load in data (FILLM)
	- –– Set array configuration; image size; depth of<br>deconvolution deconvolution
	- VLARUN  $\rightarrow$  calibrated data & images
	- –- Write them out (FITTP)

# M51: Surveys...

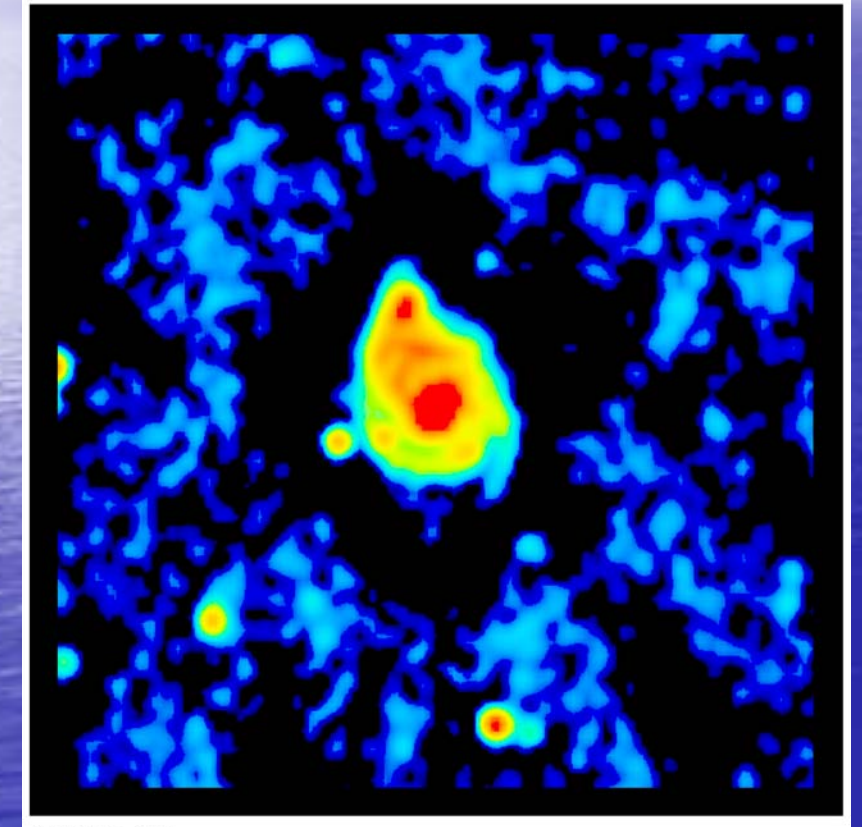

**NVSS: 45"** 

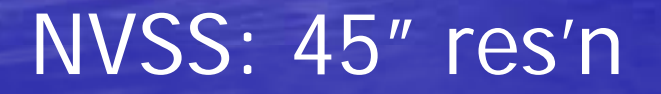

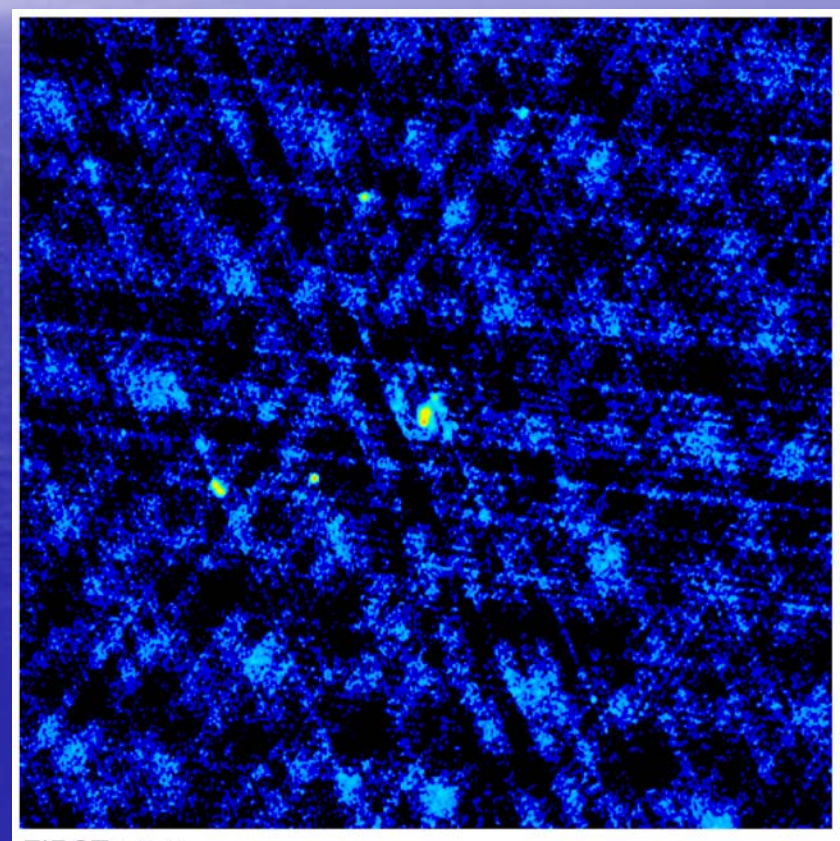

**FIRST: 5.4"** 

#### FIRST: 5.4" res'n

## Finding radio data: checking the (VLA) archive

#### NRAO Archive DB Ouerv Results - OBSSUMMARY **Table Listing**

**Data Selection Parameters:** Object Name =  $3C433$  $SIMBAD$  Long. Center=  $21h23m44.75s$ SIMBAD Lat. Center =  $+25d04'17.8''$ Search Radius =  $0.2$ Ohe  $B$  and  $e - X$  $Max$  Rows = 1000

Table Sort Order: Soit  $By = Statittime$ Soit  $Order = Acc$ 

Displaying niows: 12

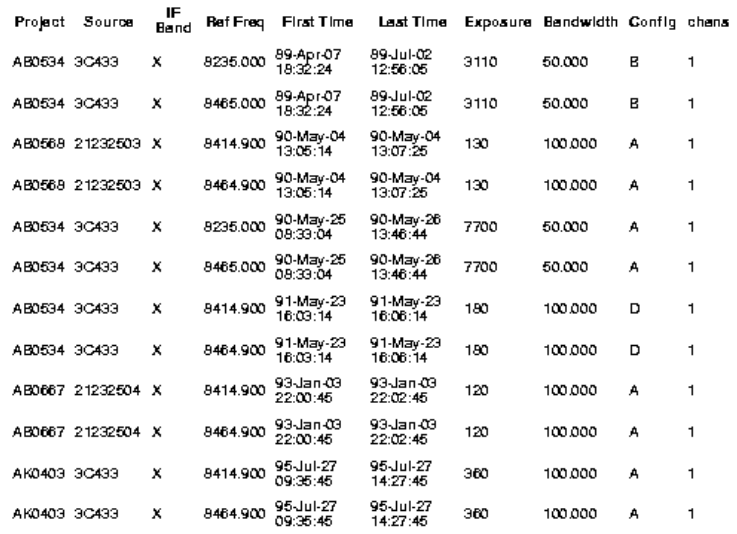

Obs. Frequency •1.4 GHz for size Configuration •C for res'n  $(15")$  + large structure Exposure time •Longest available Continuum

### …and the archive

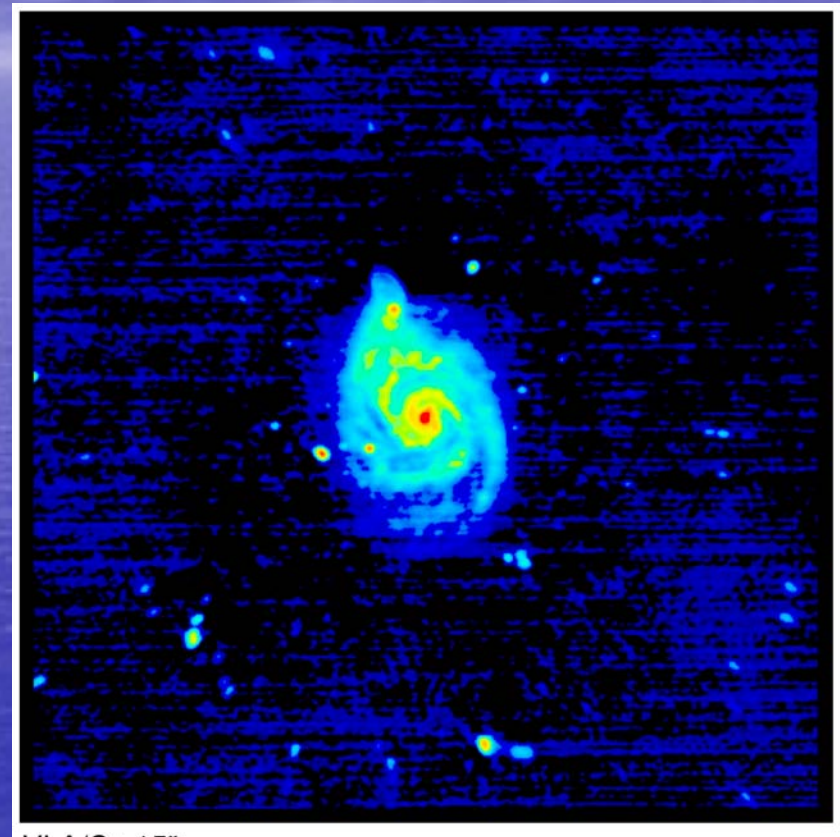

**VLA/C: 15"** 

VLA/C @ 20cm: 15" res'n

### 3C433: NVSS...

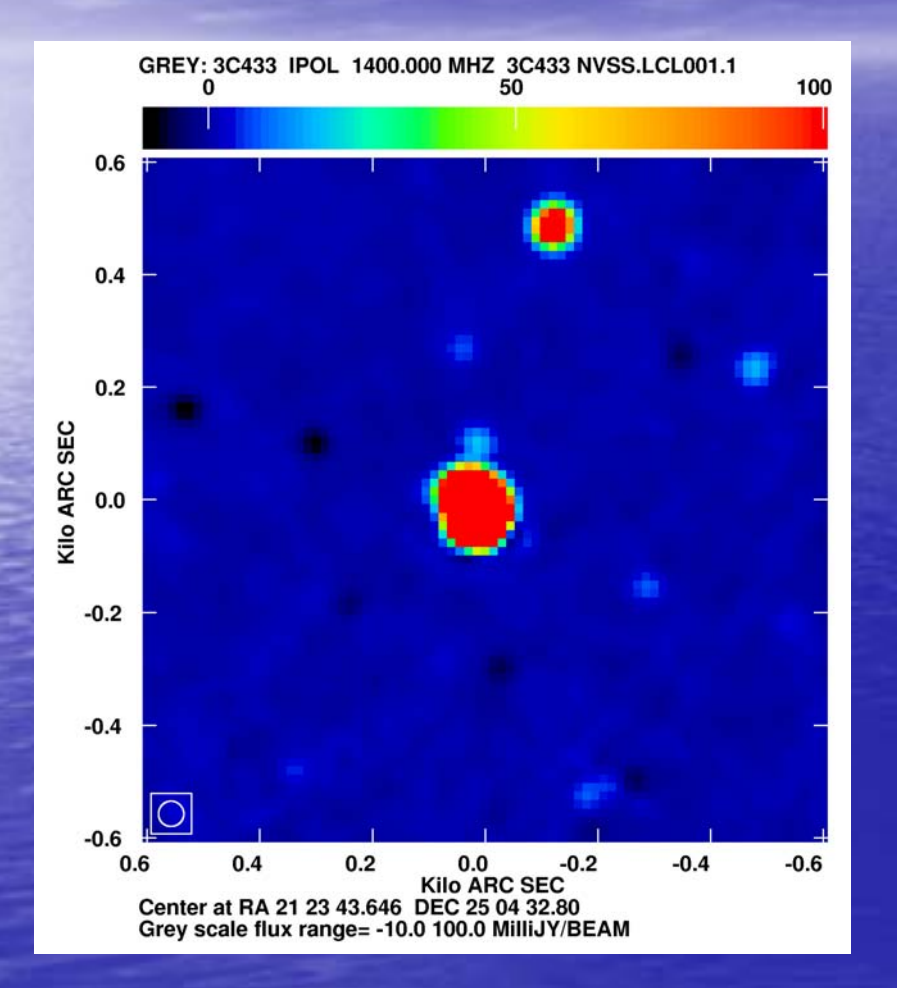

# D @ 20cm: 45" res'n

## …and the archive:

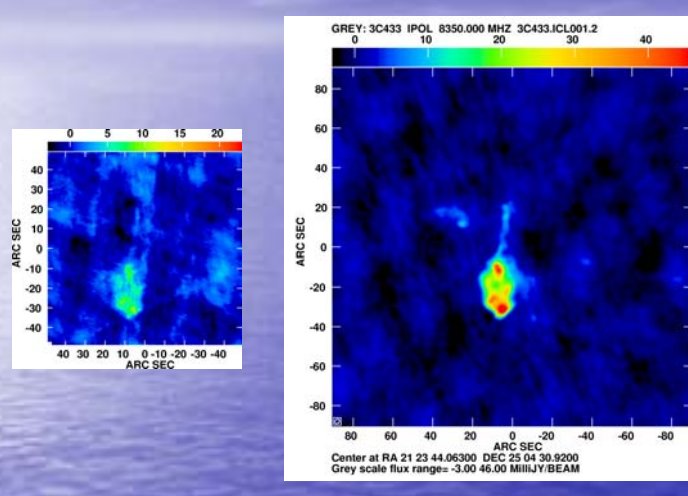

**B**

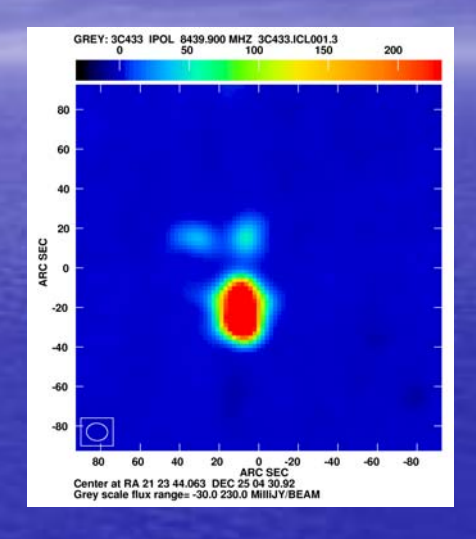

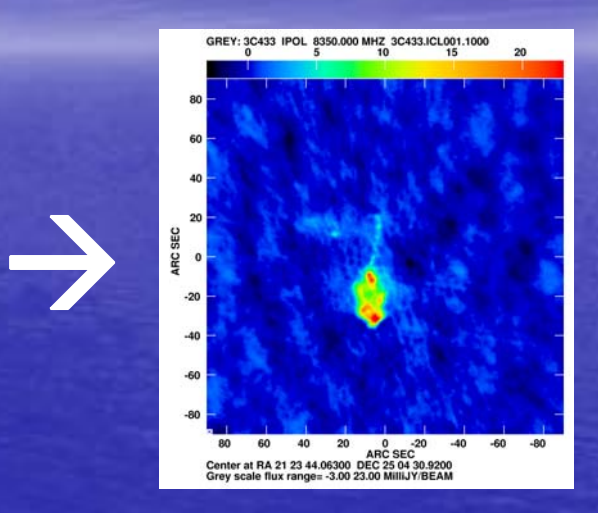

#### **C D** $\overline{B+C+D}$  $VLA/B+C+D\varnothing$  4cm  $\rightarrow$  1.5" res'n Elapsed time: ~1 hour

Dealing with data: a first look

- Failures tend to be obvious:
	- – $-$  it is easier to destroy than to create!
	- –- the wackier the image, the easier it is to fix

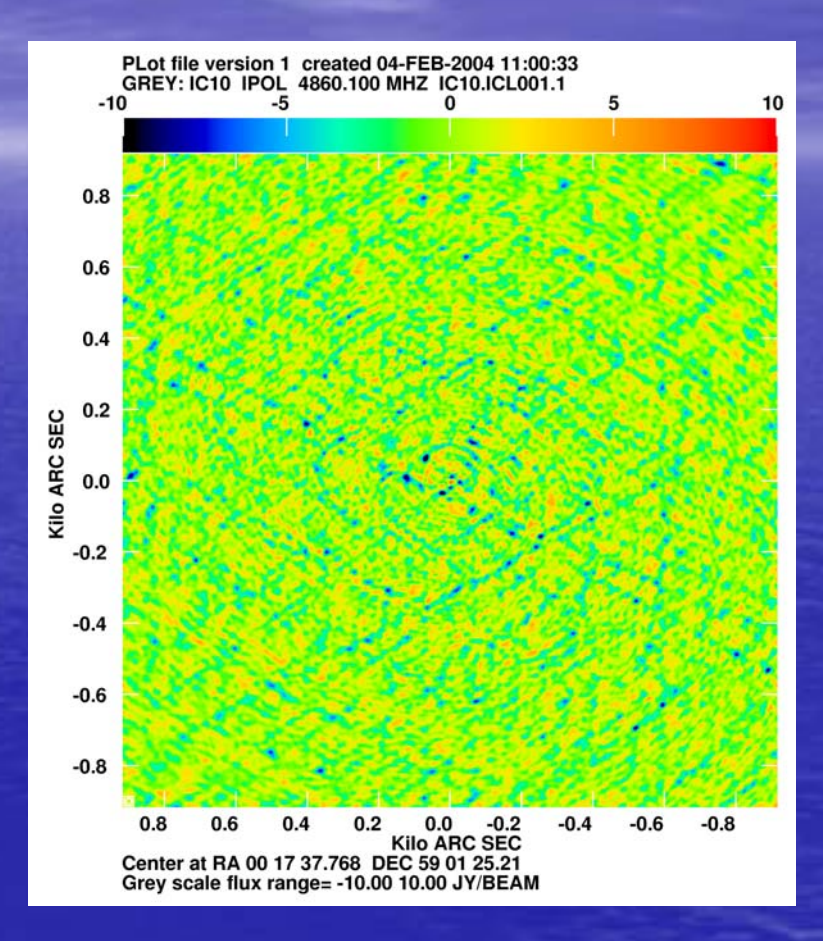

IC10

## IC10

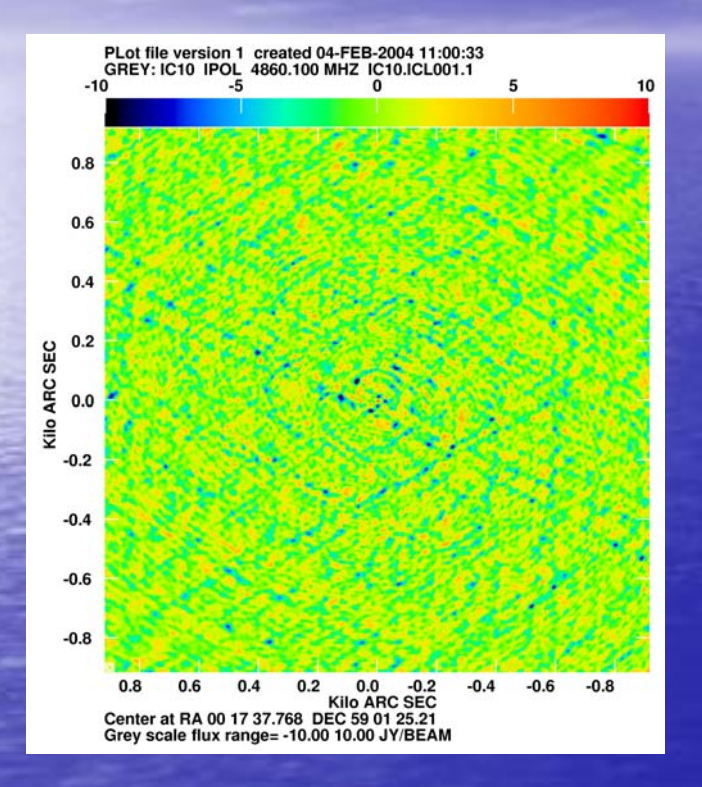

#### Note the flux density scale!

#### Flag two 10-second records…

### IC10

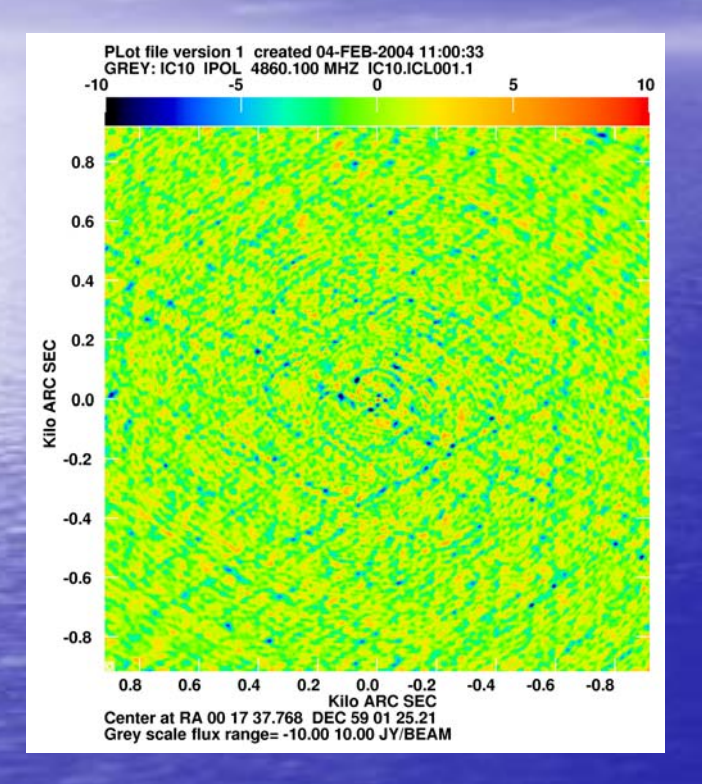

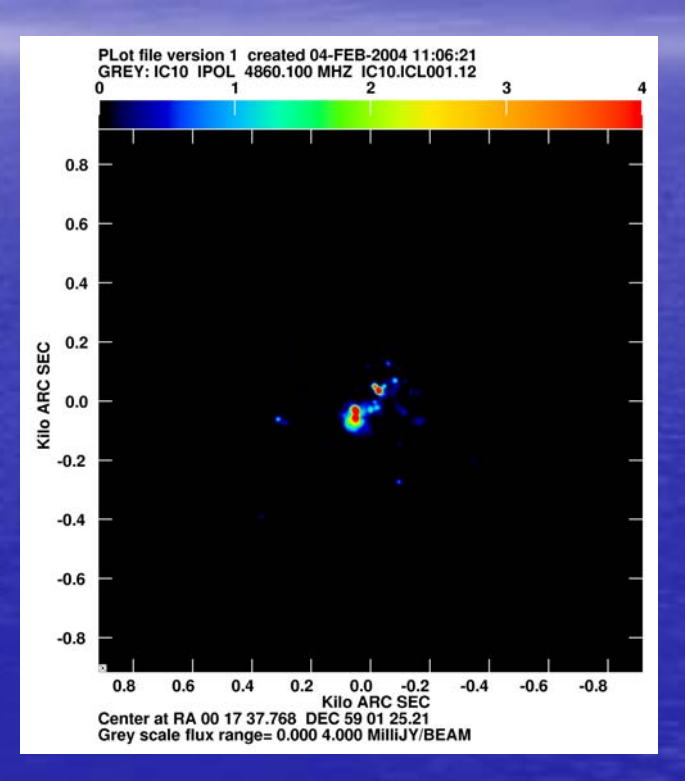

#### Flag two 10-second records… …et voilá!

## Dealing with data: the next steps

- Lots of documentation
	- –**- Observational Status Summary (VLA/VLBA)**
	- –- Synthesis Imaging Schools & books
	- AIPS Cookbook
- We're here to help!
	- E-mail: <u>analysts@nrao.edu</u>
	- Auto-analysis of VLBI data
	- Short -- or long-term visits to NRAO, with hands-on help at any level
- Travel & page charge support for some archival work

### The future

• Actively working on improving the archive –- already producing lots of good stuff: e.g., half the posters here! • e2e is required for ALMA and the EVLA • Lots of new radio telescopes coming this decade: SMA, EVLA, ALMA, eMERLIN, ...  $\rightarrow$  a good time to learn!